### **Right-Click Restart Explorer Полная версия With License Key Скачать**

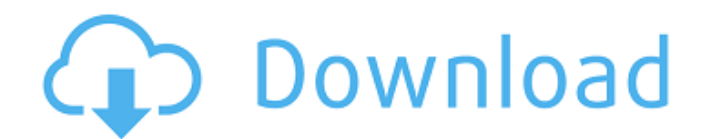

Хотите взять под контроль проводник Windows, когда он зависает, падает или возникает любая другая системная проблема? Right-Click Restart Explorer Download With Full Crack (RCTE) — это простая и легкая утилита, которая помогает быстро вернуться к работе, автоматически перезапуская Windows Explorer на лету. RCTE был разработан, чтобы помочь людям, которые регулярно сталкиваются с проблемами Windows Explorer, общие категории включают: Исправляет сбои проводника Восстанавливает процессы проводника Заставляет Проводник снова работать

## Перезапустите проводник через ярлыки на рабочем столе. Щелкните правой кнопкой мыши Restart Explorer — это утилита, которая позволяет вам иметь ярлык контекстного меню, который позволяет вам легко решать проблемы Windows Explorer на ходу. Что такое РКТЕ? Глобальная правда о перезагрузке проводника правой кнопкой мыши (RCTE) заключается в том, что это готовая к использованию программа, которая позволяет вам иметь пункт контекстного меню, который позволяет вам легко решать проблемы Windows Explorer на ходу. Это также быстрая и простая в установке утилита и одно из

самых известных приложений, которое предлагает множество

## различных способов помочь пользователям перезапустить

проводник Windows. Что такое Проводник Windows? Основной функцией RCTE является автоматический перезапуск проводника Windows. Его также можно использовать в качестве инструмента быстрого доступа к проводнику, который может помочь вам легко перезапустить проводник из командной строки. Это приложение часто рассматривается как популярная и надежная программа, позволяющая перезапустить проводник в экстренных случаях. Он достаточно универсален и может использоваться для многих целей. Зачем использовать RCTE? Есть несколько причин, по которым

## пользователи во всем мире

попробовали «Перезапустить проводник правой кнопкой мыши». Некоторые из них включают: Ну, вы не можете отрицать, что Right-Click Restart Explorer Cracked Accounts (RCTE) — это программа, которую многие пользователи пытались заставить работать в течение некоторого времени. Первое, что нужно сделать большинству пользователей при работе с RCTE, — это убедиться, что они вошли в систему как администратор. Затем приложение легко устанавливается. Когда программа будет установлена, она будет встроена в контекстное меню. После завершения настройки пользователям будет автоматически предложено

открыть утилиту, которая предлагает опцию «Перезапустить проводник» в качестве отдельного приложения. Как всегда, пользователям представлен мастер установки. Щелкните правой кнопкой мыши «Перезапустить сведения обозревателя». Right-Click Restart Explorer — это легкая программа, которая предоставляет пользователю

**Right-Click Restart Explorer Crack + License Key Full [March-2022]**

- Скачать бесплатно - Последняя версия - Работа с Windows 7, Vista, XP и 2000 - Поддержка Windows Server 2003 и 2008. - Работает как в 32-битной, так и в 64-битной Windows - Экономит время и усилия - Прибл. размер загрузки: 105k

## Скачать 1UP (улучшения) 2.0 Скачать 1UP (Enhancements) — это веб-приложение, предназначенное для помощи пользователям с различными улучшениями и дополнительными функциями приложения 1UP. 1UP — это социальная справочная база данных. Вы можете использовать это приложение, чтобы быть в курсе последних событий и легко получить доступ к основным пунктам каждой статьи. Кроме того, вы также можете легко добавлять в закладки понравившиеся статьи и читать контент в любое время. Основные характеристики 1UP (Enhancements) 2.0 предлагает набор других полезных функций. Некоторые из них включают в себя

## сохранение ваших любимых статей и закладок на вашем телефоне, пометку ваших статей по авторам и тегам и многое другое. Начнем с того, что вы можете сохранять статьи и ссылки с сайта 1UP на

своем Android-устройстве, включив эту функцию. Вы можете добавить их в закладки как страницы или добавить в список избранного. Для начала вы можете увидеть тот же список вместе с количеством статей, сохраненных на телефоне. Вы можете легко получить доступ к сохраненным статьям, нажав на вкладку «Избранное» в верхней части экрана. Вы также можете пометить сохраненные статьи и посетить их по тегам. Кроме того, вы можете легко открыть ссылку или статью с закладками в 1UP

# прямо из браузера, нажав на

кнопку «Открыть в приложении». Пользовательский интерфейс 1UP (Enhancements) прост и интуитивно понятен. Вы можете легко найти функции и параметры меню в течение нескольких минут. Чтобы добавить новую закладку, просто нажмите кнопку «Добавить закладку» в левом нижнем углу экрана. Вы можете легко добавить URL-адрес в избранное и синхронизировать его со списком избранного. Чтобы увидеть содержимое любой закладки, просто нажмите на нее, и вы попадете в статью. Наконец, чтобы просмотреть содержимое вашего телефона, вы можете легко получить доступ к вкладке «Синхронизация» из панели

навигации. Вы можете просматривать статьи и закладки, сохраненные на вашем телефоне, и синхронизировать их с Интернетом. Нижняя линия 1UP (Enhancements) 2.0 — это простое и интуитивно понятное приложение, которое может помочь вам с расширенными функциями. Ты 1709e42c4c

**Right-Click Restart Explorer Crack+ License Key**

------ Это легкое, но чрезвычайно полезное приложение. Он добавляет пункт контекстного меню, который помогает пользователям перезапустить проводник Windows. ПРИМЕЧАНИЕ. Это отдельное приложение. Он не требует подключения к Интернету. Ключевая особенность: \*... ZIP Explorer — это превосходное хранилище и файловый менеджер, который позволяет вам просматривать, извлекать, создавать, удалять и перемещать файлы и папки. Приложение позволяет легко и эффективно управлять ZIP-файлами. Ключевая

## особенность: ? Расширенное управление файлами и папками: ZIP Explorer поддерживает следующие типы файлов: ZIP, PE, JAR, ARJ, CU, ISO, UUE, TGZ, TAR, Z, TAR.GZ, AU, RAR, SO, VHD, CHM, LHA, LWF, LZH, LZ., EXE, MSI, DRV, ELF, IFE, SVR, VRP, ODF, MSG, HTA, VXD и UDF. Это еще не все! ZIP Explorer также может открывать практически любые типы файлов, которые вы... Mimetype Manager самый мощный инструмент для решения самых тривиальных задач. Программа позволяет изменять типы mime и изменять связанное содержимое файла: \* Щелчок правой кнопкой мыши: показывает новый установленный тип пантомимы и его описание или содержимое. \* Редактировать:

откройте проводник Windows, чтобы подтвердить настройки или изменить данные \* Отправить: сохранит измененные настройки в виде нового файла \* Эта утилита очень полезна, когда вы хотите создать файлы с наиболее подходящим типом MIME для ваших целей. ZIP Explorer — это превосходное хранилище и файловый менеджер, который позволяет вам просматривать, извлекать, создавать, удалять и перемещать файлы и папки. Приложение позволяет легко и эффективно управлять ZIPфайлами. Ключевая особенность: \* Расширенное управление файлами и папками: ZIP Explorer поддерживает следующие типы файлов: ZIP, PE, JAR, ARJ, CU, ISO,

UUE, TGZ, TAR, Z, TAR.GZ, AU, RAR, SO, VHD, CHM, LHA, LWF, LZH, LZ., EXE, MSI, DRV, ELF, IFE, SVR, VRP, ODF, MSG, HTA, VXD и UDF. Это еще не все! ZIP Explorer также может открывать практически любые типы файлов, которые вы... Первый

**What's New In Right-Click Restart Explorer?**

Right-Click Restart Explorer — это легкая утилита для улучшения ОС, разработанная с единственной целью: помочь пользователям добавить пункт контекстного меню, который поможет им перезапустить проводник Windows. Это...... 1. Увеличение громкости 7,25 Увеличение громкости, дальнее поле зрения 7,61 Увеличение громкости,

## фронтальное расстояние обзора 7,82 Увеличение громкости, переход по ролику 7,88 Громкость записи голоса 7,87 Уровень заряда батареи на компьютере 7,85 Напоминает зарядить аккумулятор 7.85 Нападающий 7,89 Продолжай 7.88 Отключение звука во время записи видео 7.88 Дублирование экрана 7.88 Дублирование экрана

(обратное) 7.91 Дублирование экрана (полный экран) 7.92

Выключение (полный экран) 7.91 Лексика 7.86 Команда 6.55 Приложения 6.64 Скрыть окно 6.58 Скрыть окно (на весь экран) 7.83 Когда я закрываю крышку 7.90 Прокрутка экрана 7.89 Выберите окно Finder 7.77 Нажатие кнопки блокировки экрана 7.78 Блокировка экрана 7.88 Встряхните мышь 7.75

## Включить автоблокировку 7.75 Автоблокировка 8.08 Скрыть иконку Finder 7.76 Показать значок Finder 7.87 Тест батареи 7.88 Откройте меню 7.74 Нажмите на папку 7.87 Гном перейдет сразу в папку 7.87 Посмотрите на эту картинку 7.85 Перейти в Интернет 7.92 Сменить язык 7.87 Отключить все индикаторы 7.77 Анимация иконки Finder 7.75 Добавляем иконку Finder 7.77 Скопируйте иконку Finder 7.80 Сохранить иконку Finder 7.86 Заменить иконку Finder 7.86 Удалить иконку Finder 7.84 Установите флажок 7.86 Предупреждение! 7,84 Нажмите кнопку 7.77 Перейти в меню 7.77 Откройте меню 7.83 Сохранить местоположение 7.85 Переместить окно 7.85 Переместить окно (на

весь экран) 7.92 Назови мое имя 7.81 Произнести текст 7.86 Показать уведомление 7.84 Закрой экран 7.87 Проведите от

**System Requirements For Right-Click Restart Explorer:**

Минимум: ОС: Windows Vista или Windows 7 Процессор: Intel Core 2 Duo, AMD Athlon X2 6000+, AMD Phenom II X4 945 или выше Память: 2 ГБ ОЗУ Видео: NVIDIA GeForce 8800GT или ATI Radeon HD 3200 или лучше DirectX: 9.0с Жесткий диск: 20 ГБ Дополнительные примечания: В процессе установки есть 4 шага. Шаг 1: Начните установку Выберите установку драйверов для использования игры. Если текущая версия